# Log Source Management App

Colin Hay Chief Software Architect Keith Degrace Software Developer

Michael Richards Product Owner, QRadar Integrations

Michael Hume Manager, QRadar Integrations

Chris Collins Team Lead, QRadar Integrations

Jeff Rusk Development Manager Software Developer

Corey Ferguson

Steven Savage Iteration Manager & QA Lead

Jonathan Pechta Support Content Lead

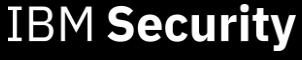

27 February 2020

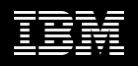

## Agenda

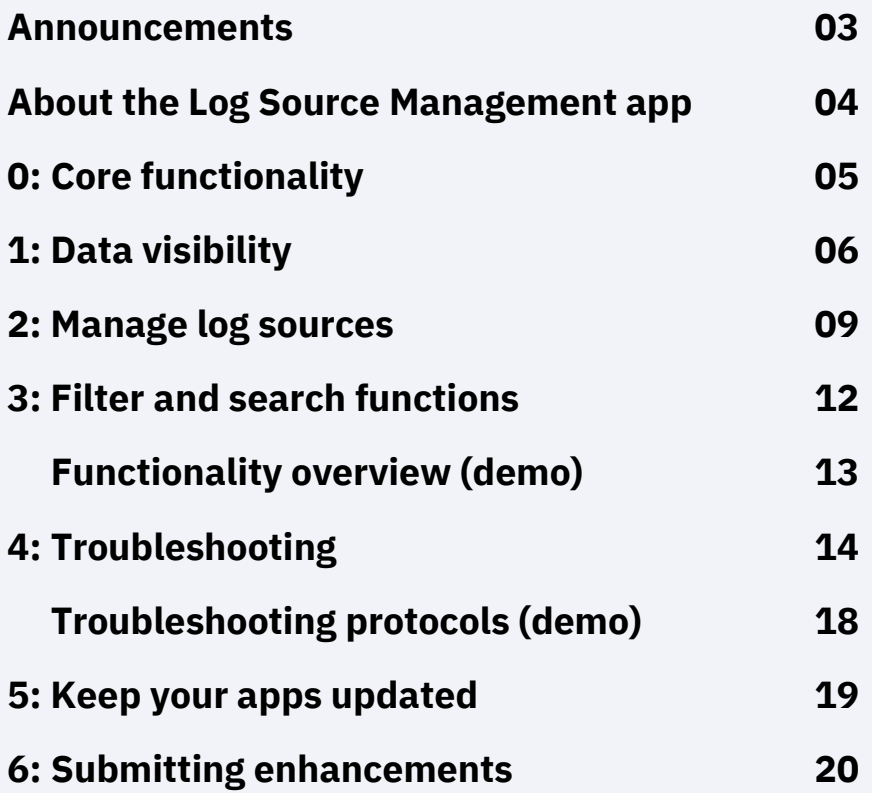

# Announcements

- New test tools are available: JDBC Protocol includes log source tests **PROTOCOL-JDBC-7.3-20200110201324.noarch.rpm** (or later)
- New support pages coming soon for Parsing 101
- Official Support Forums are moving at the end March, more details coming soon. Bookmark the following IBM short URLs:

<https://ibm.biz/qradarceforums> (QRadar Community Edition Q&A) or <https://ibm.biz/qradarforums> (QRadar Support Forum)

## About the Log Source Management App

API driven app that allow users to configure event sources and associate incoming data to protocols in QRadar.

- QRadar 7.4 (unreleased) deprecates the legacy log source user interface for the Log Source Management app.
- Compatible with QRadar 7.3.1 and later
- Low memory requirements (100 MB)

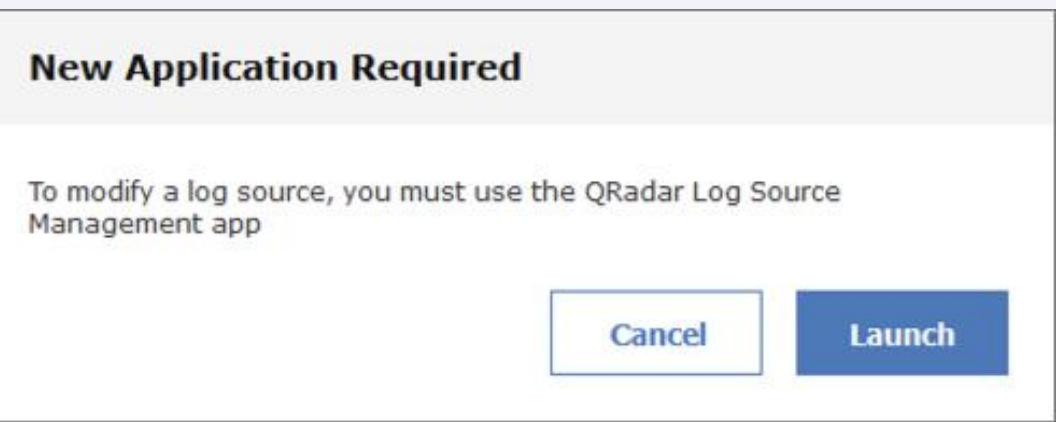

- Download the latest version or use the QRadar Assistant App to install new applications: (**<https://ibm.biz/getqradarlsm>**)
- QRadar on Cloud and QRadar Community Edition ready

## 0: Core functionality

### **IBM QRadar Log Source Management**

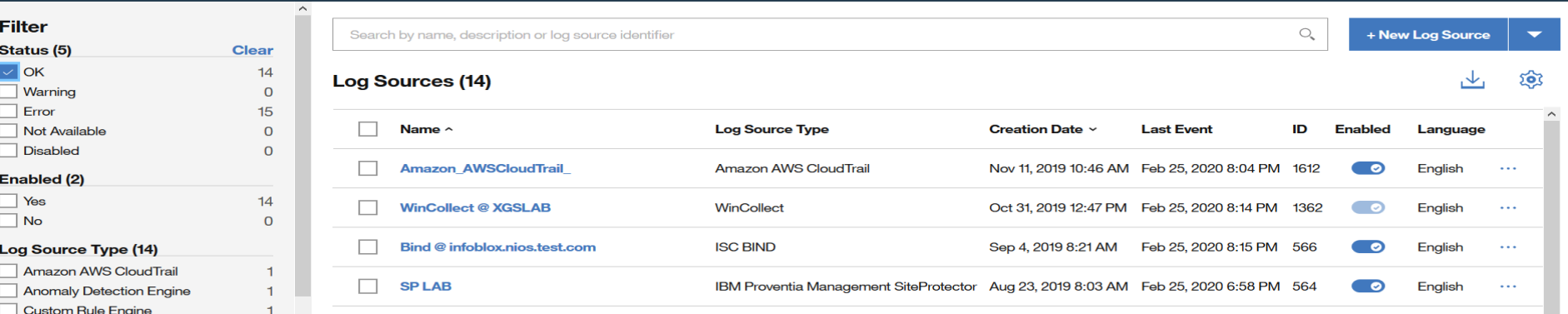

### Data visibility:

- Status visibility improved
- Customizable column view
- Status updates

### Manage your sources: Filtering options: Troubleshoot:

- Add and edit easier
- Bulk add improvements
- Export your log source as a CSV file
- API functionality

## Filtering options:

- Detailed filtering
- Improved event view
- Search vs select your log source

- Protocol test functionality
- Debug and improved support experience

# 1: Data visibility

- Locate log sources quickly
- Select the source to view details
- Edit the log source
- View events

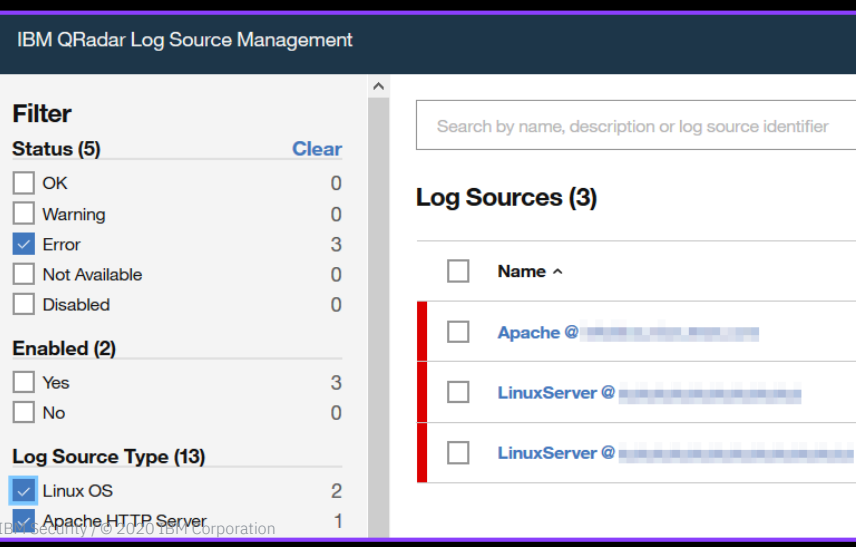

## View status and history

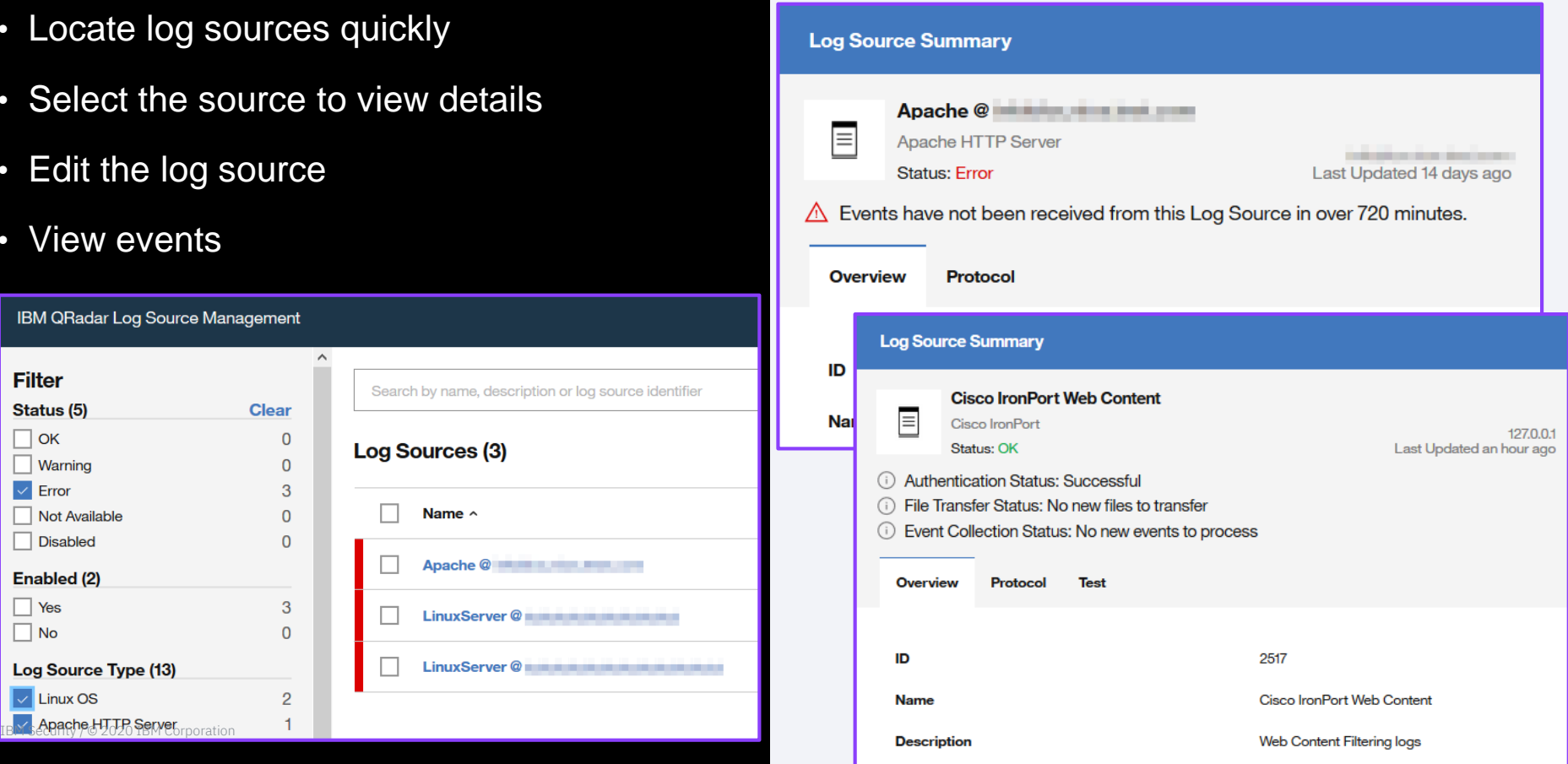

# Configure or rearrange columns

Enable columns you want to view and arrange them for your team.

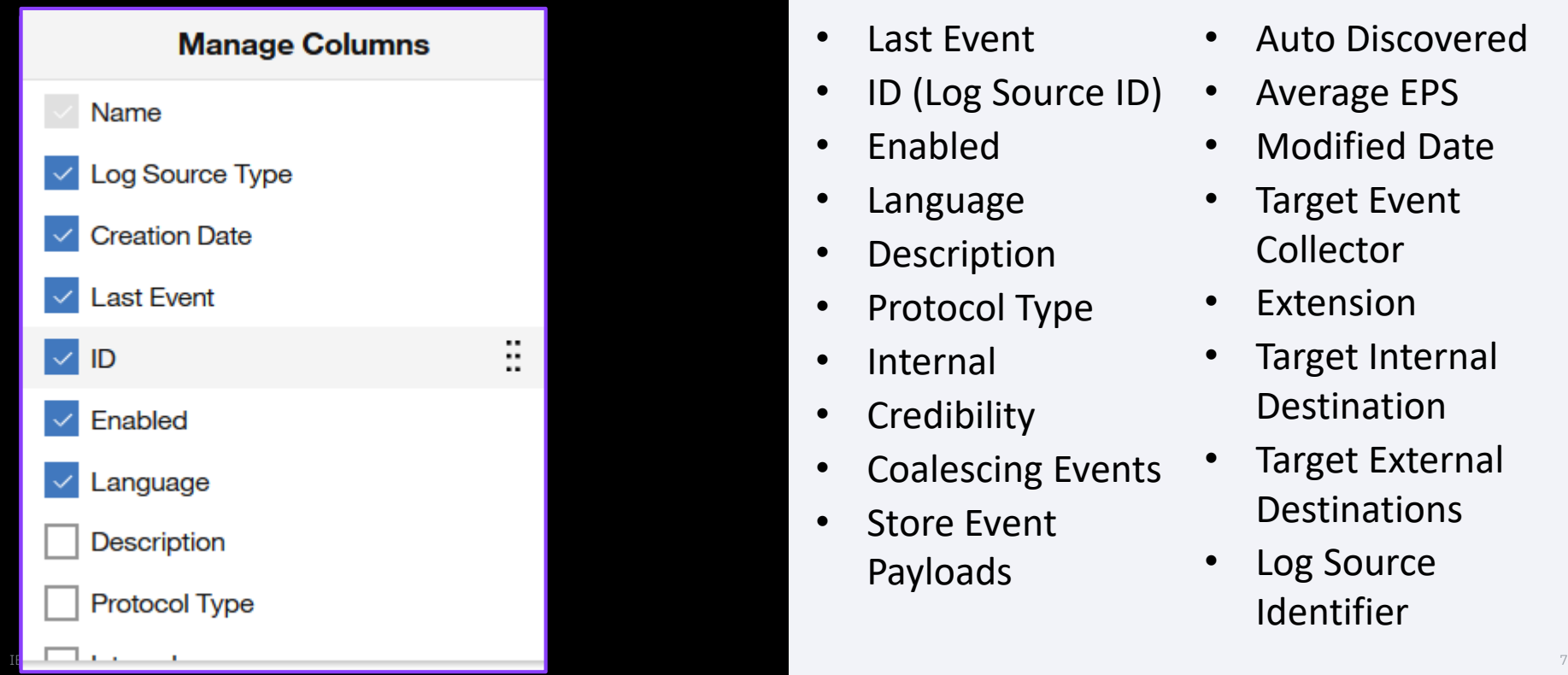

## Column options

- Log Source Type
- Creation Date
- Last Event
- ID (Log Source ID)
- Enabled
- Language
- **Description**
- Protocol Type
- **Internal**
- **Credibility**
- Coalescing Events
- Store Event Payloads
- Deployed
- **Status**
- Auto Discovered
- Average EPS
- Modified Date
- **Target Event** Collector
- Extension
- Target Internal **Destination**
- **Target External Destinations**
- Log Source Identifier

# Exporting log source information

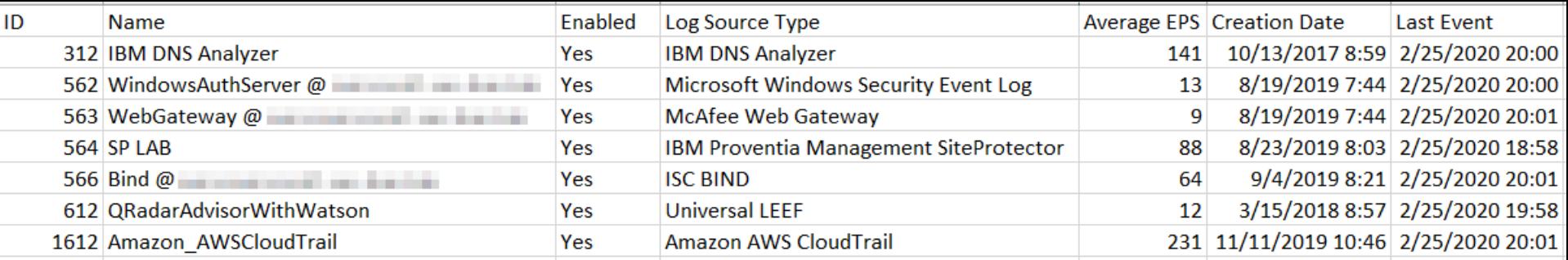

### • Data is exported in CSV format

• Administrators have the option to export a filtered view or all log source data

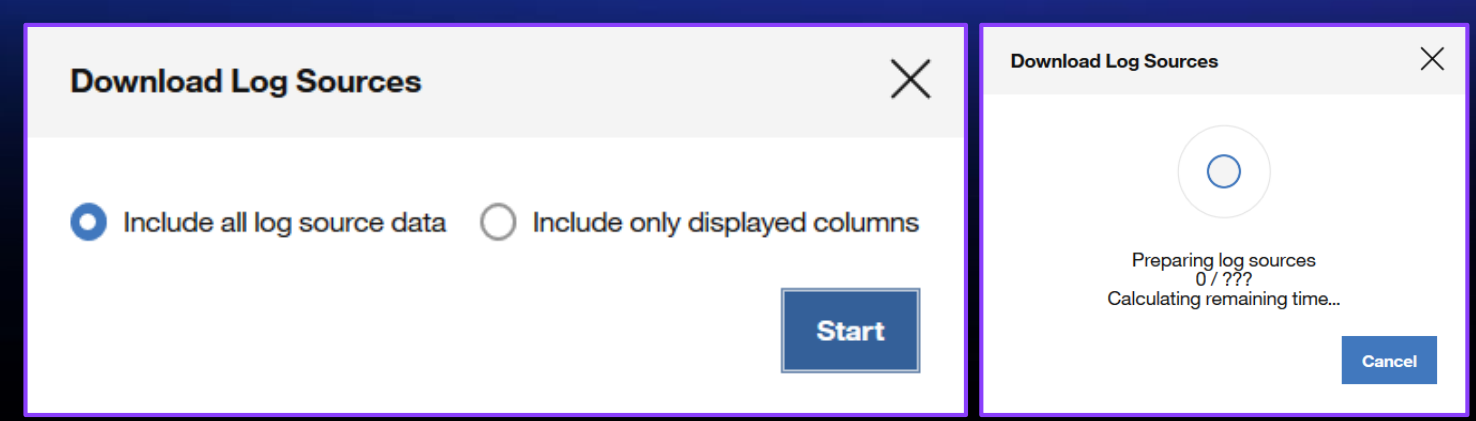

## 2: Manage log sources

Adding individual log sources

- 1.Select Log Source Type
- 2.Select Protocol Type
- 3.Configure Log Source Parameters
- 4.Configure Protocol Parameters

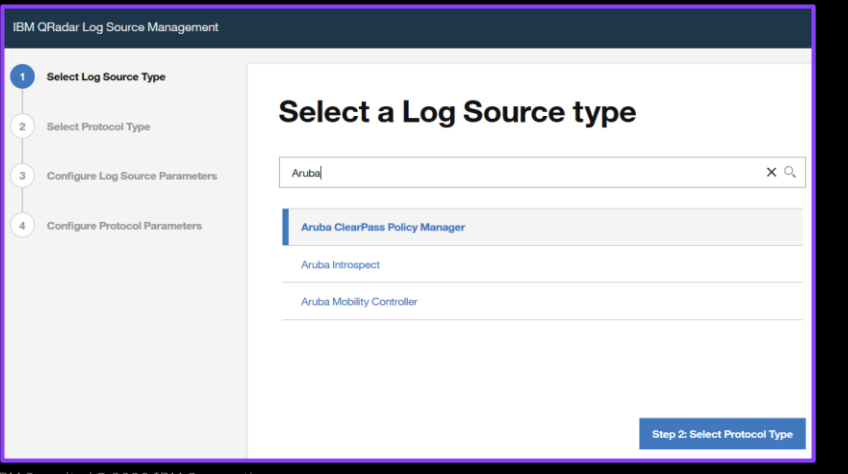

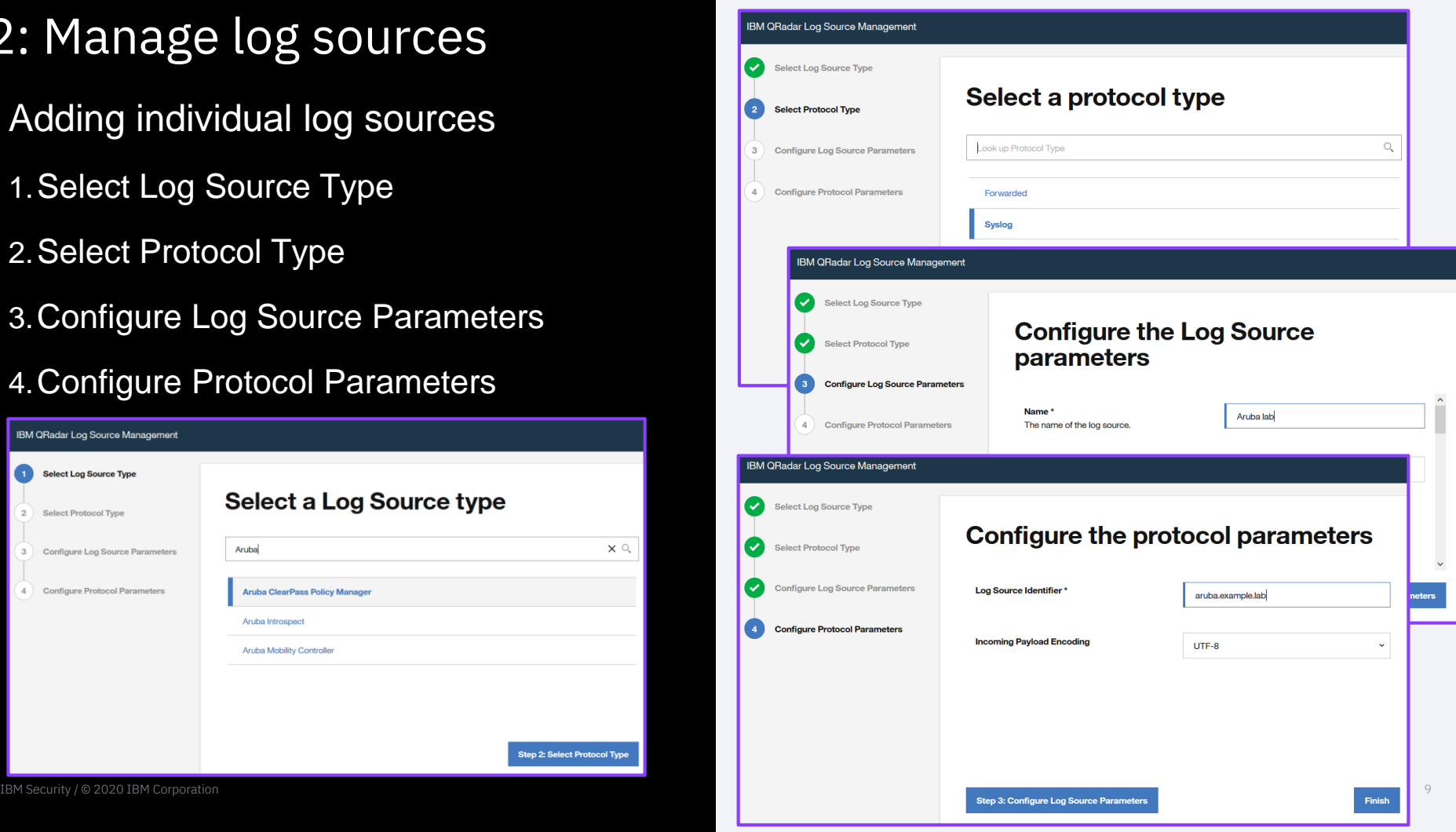

## Adding multiple log sources

- 1. Select Log Source Type
- 2. Select Protocol Type
- 3. Configure Common Log Source **Parameters**
- 4. Configure Common Protocol Parameters
- 5. Configure individual Parameters

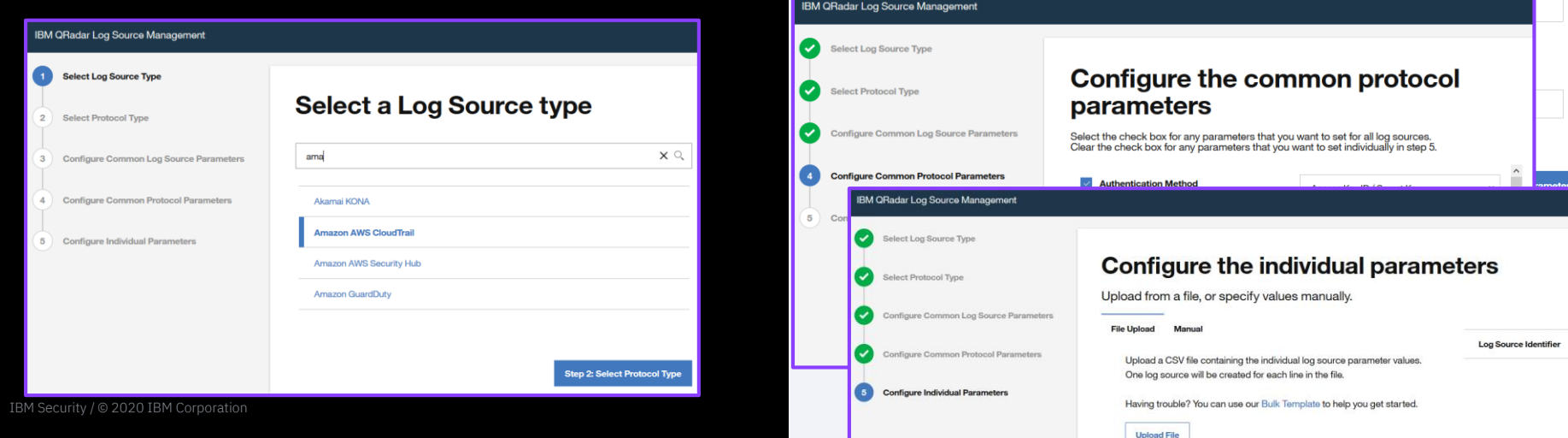

 $\boxed{B}$ 

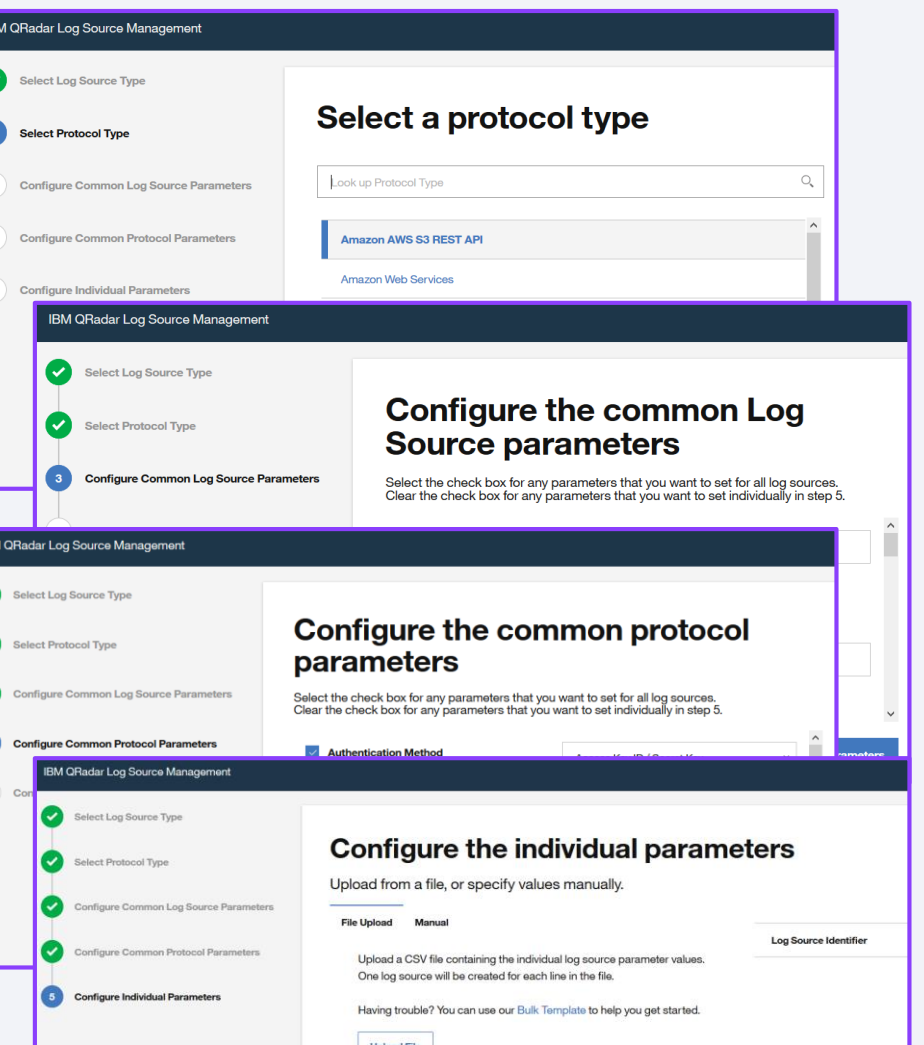

## Editing multiple log sources (bulk)

- Any log sources can be multi-selected and then edited if they have parameters or protocols in common.
- Bulk add no longer requires that log sources be initially added as a bulk log source group.
- Eliminates issues where log sources could not be easily removed after added in bulk.
- Converts legacy bulk sources for use in the Log Source Management app.

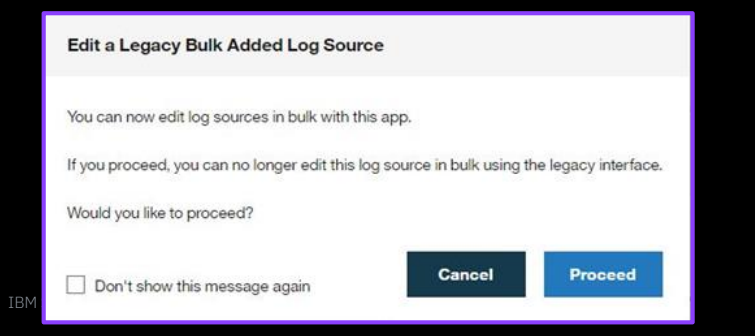

## When bulk changes are helpful

As an administrator, I need to:

- Update the password on a number of log sources that have the same protocol type (1,000).
- 2. Move log sources to a new Target Event Collector as the network is changing.
- 3. Reassigning log source groups at scale.
- 4. Update naming conventions.
- 5. Update log sources easily if a mistake was made, such as a few log sources added use a unique payload encoding.

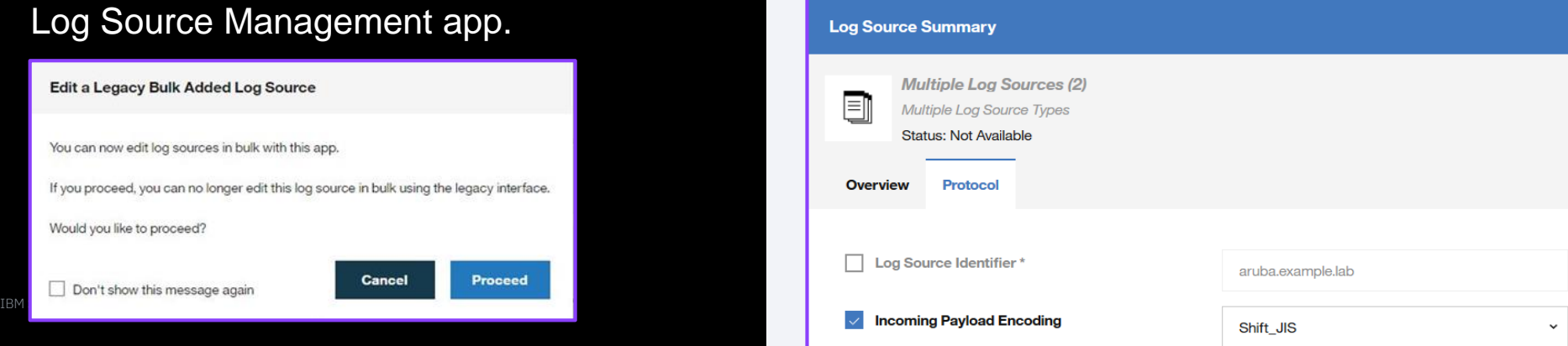

## 3: Filter and search functions

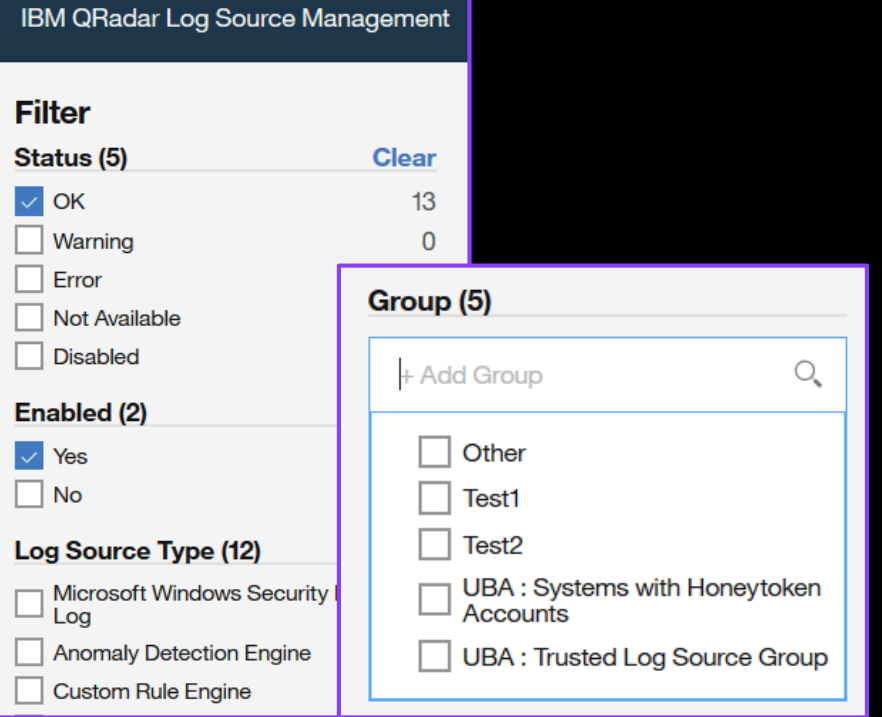

Advanced: enabled=true and type\_id > 4000  $\degree$ 

## Filterable categories:

- Status (OK, Warning, Error, Not available, Disabled)
- Enabled (Yes or No)
- Log Source Type (Amazon AWS, Microsoft..)
- Protocol (Syslog, Log File, JDBC, TLS Syslog)
- Group (add or search by name)
- Extension (Name)
- Target Event Collector (Name)
- WinCollect Agent (Name)
- Internal (Yes or No)
- Deployed (Yes or No)
- Coalescing (Yes or No)
- Auto Discovered (Yes or No)

# Functionality overview (Demo)

Ask questions in the Q&A panel

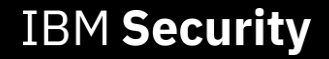

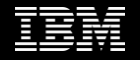

## 4: Troubleshooting

Test cases are added by protocol and update through QRadar's weekly auto update system.

Protocols that support test cases:

- 1. TLS Syslog
- 2. Microsoft Office 365
- 3. Amazon Web Servic e
- 4. JDBC
- 5. Log File
- 6. MQ JMS
- 7. Cisco Firepower eStreamer

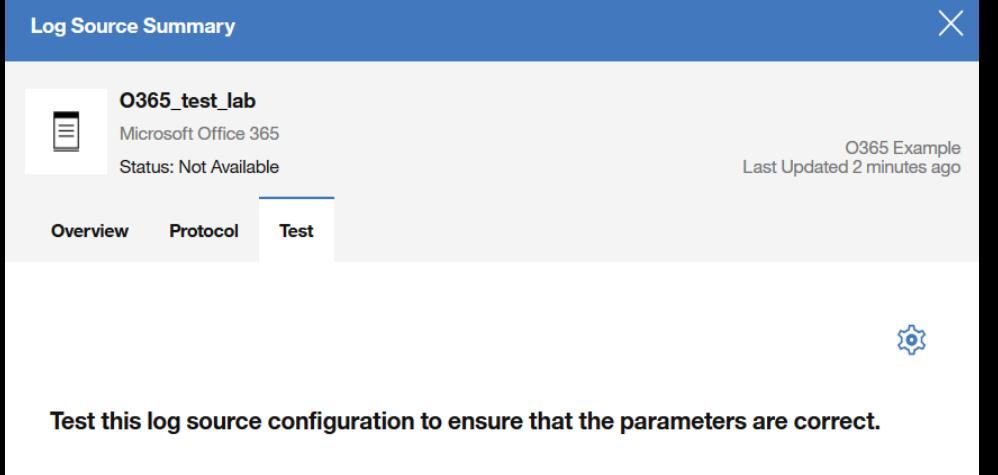

The test runs from the host specified by the Target Event Collector parameter. If there is high network latency between the console and this host, it may take a moment for the results to appear.

The test collects sample event data from the target system. This feature can be disabled in the settinas.

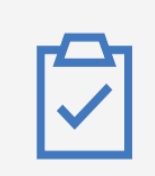

**Start Test** 

## Types of test available

Each protocol type contains a unique set of test. All tests either succeed or fail with a description:

Testing SSL connection to [login.windows.net:443]

Initiating SSL handshake to [login.windows.net:443] with a timeout of 10000 ms Successful SSL handshake using Protocol [TLSv1.2] and Cipher Suite [SSL ECDHE RSA WITH AES 128 GCM SHA256] Certificate Principal [CN=qraph.windows.net]

### **Testing credentials** X.

Error: Failed to obtained Azure AD Access Token with supplied credentials

### **Log Source Summary** O365 test lab ≣ Microsoft Office 365 O365 Example **Status: Not Available** Last Updated 2 minutes ago Overview **Test** Protocol  $\leftarrow$  $50$  $\times$ **Restart** Results (7): **Testing DNS resolution of [manage.office.com]** Testing TCP connection to [manage.office.com:443] Testing SSL connection to Imanage.office.com:4431 Testing DNS resolution of Ilogin.windows.net1 Testing TCP connection to [login.windows.net:443] Testing SSL connection to [login.windows.net:443] **Testing credentials**  $\times$

## Protocol test settings **Comparing events**

- Collect Events (Default: Enabled)
- Collect Events Count (Default: 5)
- Collect Events Duration (Default: 10)
- Show Debug Messages {on screen} (Default: Disabled)

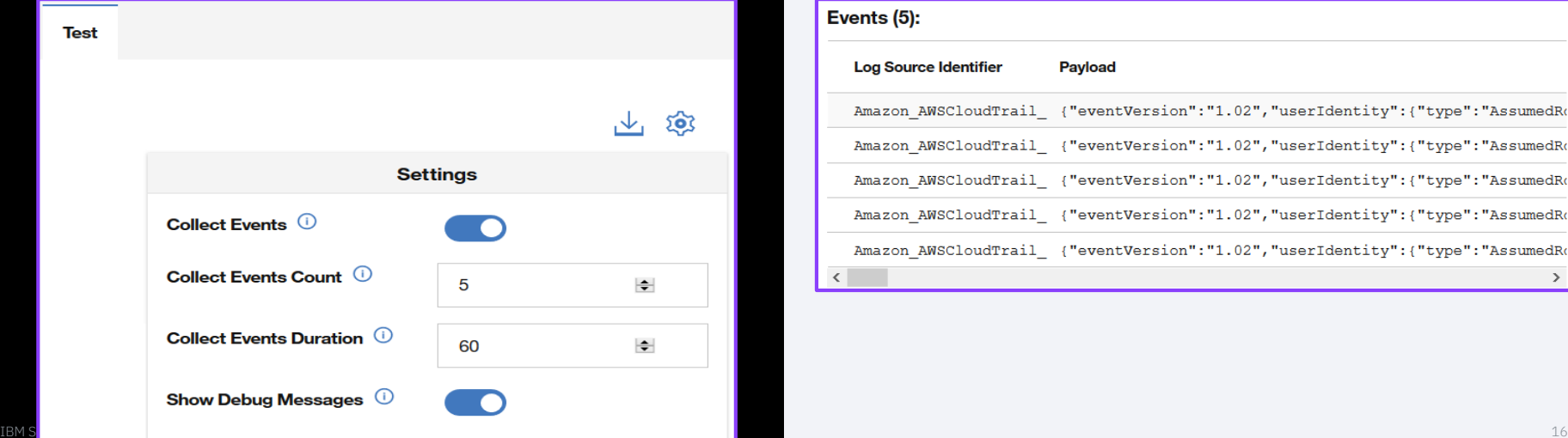

Events that are retrieved can be compared to the DSM Guide for potential issues or to understand the event format when adding new protocols.

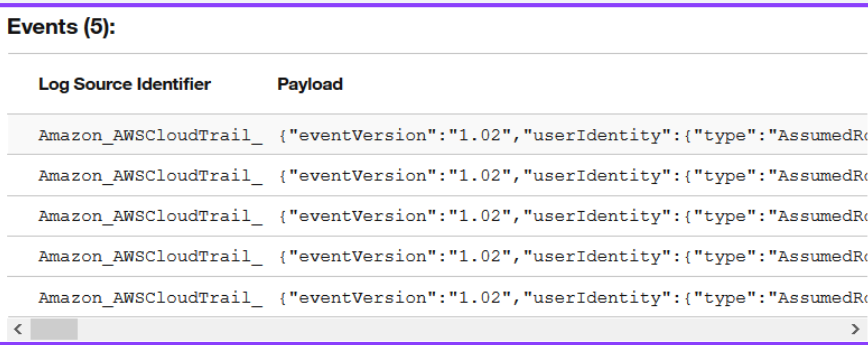

## Getting help from support

Downloading logs from the application is helpful when support assistance is required. When you enable debug, the Log Source Management app displays the full error information on screen for troubleshooting with support over a WebEx session.

- Download the test results and attach the txt file to your case. This file includes debug information and there is no need to turn on debug unless you want to display the information in the interface.
- If your protocol does not include test tools, you need to submit logs for review from the Admin tab. (https://ibm.biz/qradarlogs)

### O365 test lab  $\equiv$ Microsoft Office 365 O365 Example Status: Not Available Last Updated 11 minutes ago **Overview** Protocol Test Debug Opening test-results.txt X You have chosen to open: Results (7):  $\equiv$  test-results.txt which is: Text Document (32.1 KB) **Testing DNS r** from: blob: **Testing TCP c** enabled What should Firefox do with this file? **Testing SSL c** O Open with Notepad (default) **Testing DNS r**  $\bigcirc$  Save File Do this automatically for files like this from now on. **Testing TCP c Testing SSL c** Cancel Initiating SSL handshake to [login.windows.net:443] with a timeout of  $10000$  ms

**Log Source Summary** 

**Close** 

# Troubleshooting protocols (Demo)

Ask questions in the Q&A panel

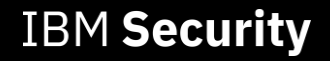

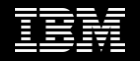

## 5: Keep the Log Source Manage App updated

Use the QRadar Assistant App to ensure you get the latest functionality and improvements.

- Update all apps with one click
- Update individual apps and queue installs (5)

**Applications To Update** 

By Clicking "Agree", you confirm that you have reviewed the applicable license agreement terms, found by clicking the application name link belo and that you agree to be bound by such terms and that such terms gover your use of the software that you are about to download. **IBM Resilient QRadar Integration**  $\overline{\checkmark}$ 

**Custom Property** 

25

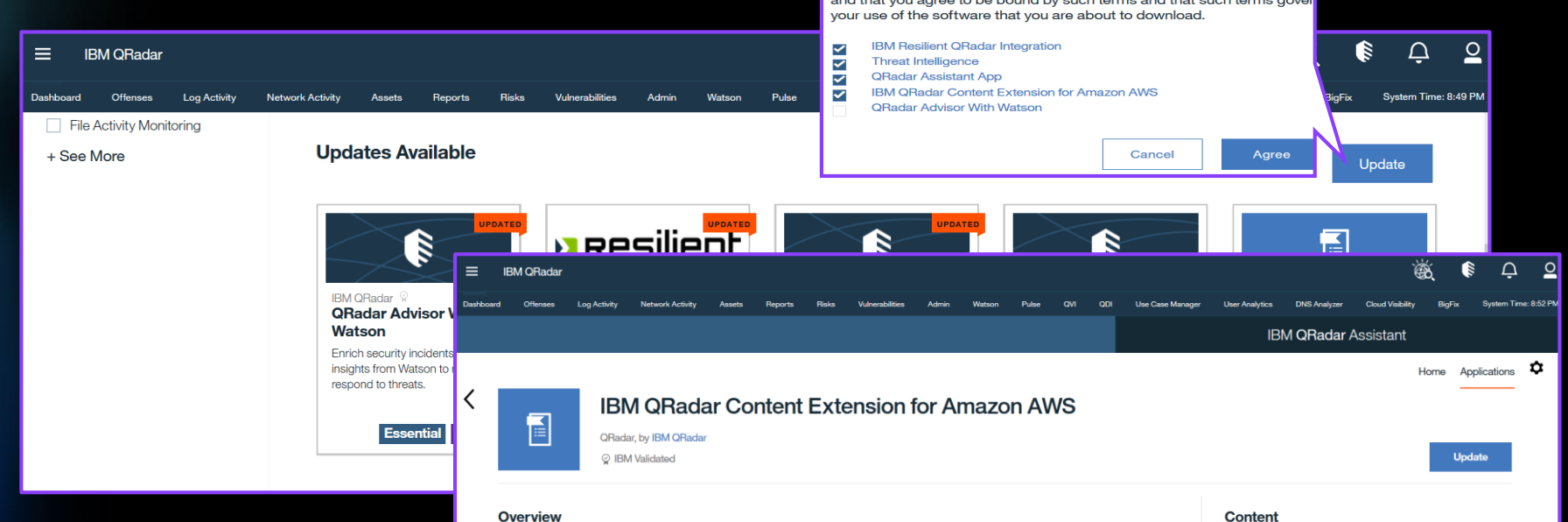

Amazon Web Services CloudTrail is a service that enables operational and risk auditing of your AWS account. CloudTrail allows you to continuously monitor your AWS account activity, including actions taken through the Management Console, AWS SDKs, command lines, and other services, monitoryour AWS account activity, including actions taken through the Management Console, AWS SDKs, command lines, and other services. Custom QIDMap Entry 13

## 6: Submitting enhancements What to include in every RFE

Requests for enhancement allow users to submit features to QRadar Offering teams and product owners for review.

- QRadar enhancements [\(https://ibm.biz/qradarrfe\)](https://ibm.biz/qradarrfe)
- QRadar integration requests: DSMs, protocols, scanners, rules, and reports [\(http://ibm.biz/qradarintegration\)](http://ibm.biz/qradarintegration)
- QRadar app enhancements [\(https://ibm.biz/qradarapprfe\)](https://ibm.biz/qradarapprfe)

- A description of the request
- Your security use case
- Impact on your business and deliverables

## What to include in integration requests

- Use case information for the security issue this integration, rule, or report solves
- The software/firmware versions to be integrated
- Scrubbed events, if available

## What to include in app requests

- Description of your app feature
- Your current app version and QRadar version
- Information for expected functionality or results

## Thank you

### Follow us on:

[ibm.com/security](https://www.ibm.com/security)

[securityintelligence.com](https://securityintelligence.com/)

[ibm.com/security/community](https://www.ibm.com/security/community)

[xforce.ibmcloud.com](https://exchange.xforce.ibmcloud.com/)

[@ibmsecurity](https://twitter.com/IBMSecurity?ref_src=twsrc%5Egoogle%7Ctwcamp%5Eserp%7Ctwgr%5Eauthor)

[youtube/user/ibmsecuritysolutions](https://www.youtube.com/ibmsecurity)

© Copyright IBM Corporation 2019. All rights reserved. The information contained in these materials is provided for informational purposes only, and is provided AS IS without warranty of any kind, express or implied. Any statement of direction represents IBM's current intent, is subject to change or withdrawal, and represent only goals and objectives. IBM, the IBM logo, and other IBM products and services are trademarks of the International Business Machines Corporation, in the United States, other countries or both. Other company, product, or service names may be trademarks or service marks of others.

Statement of Good Security Practices: IT system security involves protecting systems and information through prevention, detection and response to improper access from within and outside your enterprise. Improper access can result in information being altered, destroyed, misappropriated or misused or can result in damage to or misuse of your systems, including for use in attacks on others. No IT system or product should be considered completely secure and no single product, service or security measure can be completely effective in preventing improper use or access. IBM systems, products and services are designed to be part of a lawful, comprehensive security approach, which will necessarily involve additional operational procedures, and may require other systems, products or services to be most effective. IBM does not warrant that any systems, products or services are immune from, or will make your enterprise immune from, the malicious or illegal conduct of any party.

## **IBM Security**

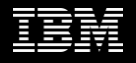

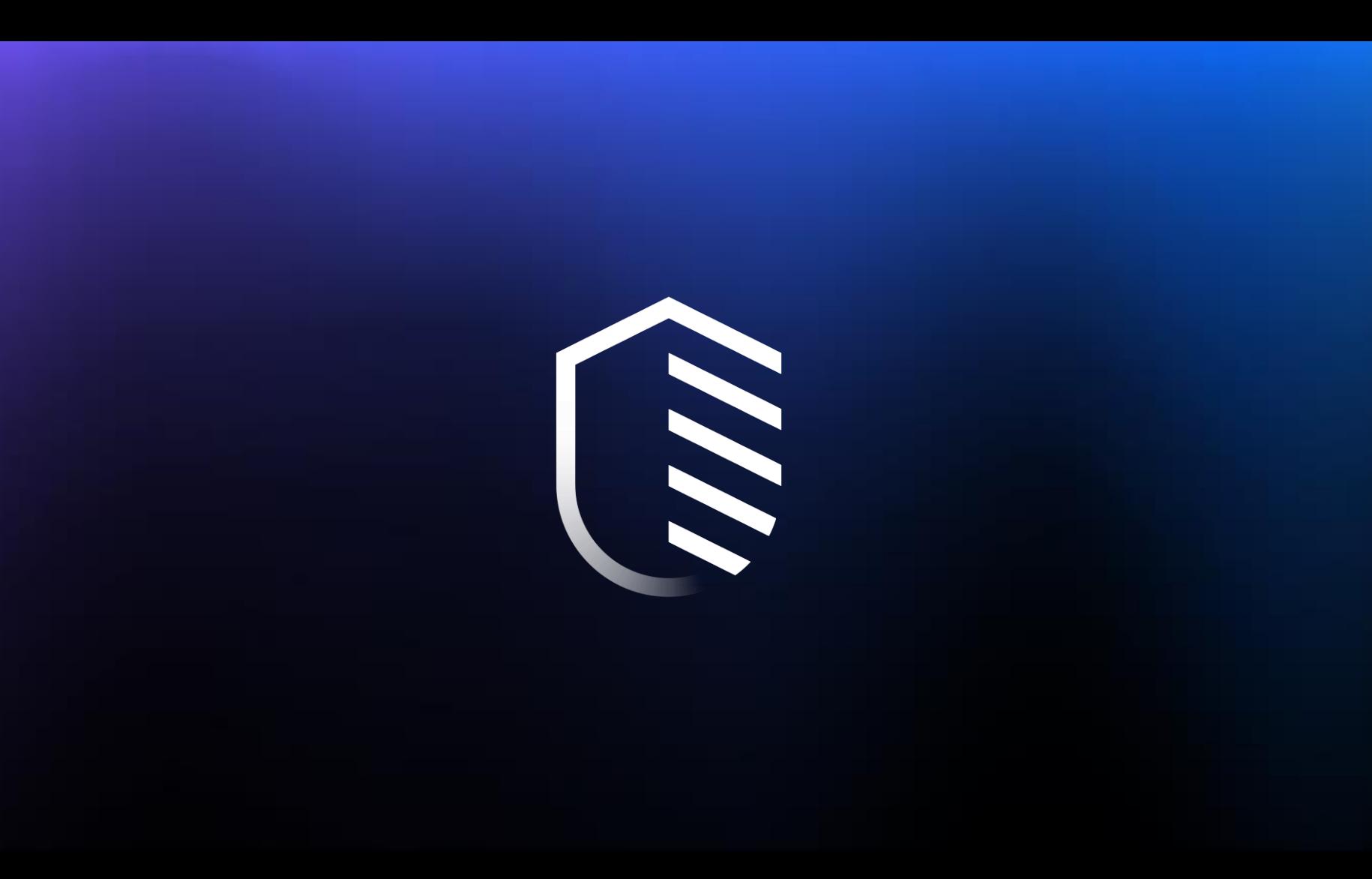